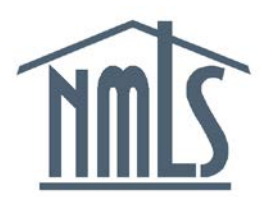

# NMLS Release 2016.3 Release Notes Release Date: September 12, 2016

The purpose of these release notes are to provide a summary of system enhancements included in NMLS Release 2016.3.

Roadmap enhancements targeted for Release 2016.3 include:

- Biennial Licensing Form Changes Updates to licensing forms based on a request for [public comment.](http://mortgage.nationwidelicensingsystem.org/news/ProposalsForComment/Forms%20MCR%20Changes%20Public%20Document%202015%20final.pdf) Approved form changes include updates to business activities and legal statuses, enhanced advance change notice functionality, and attestation language changes. See below for more details, or click one of the following: Company Form (MU1) Changes, Branch Form (MU3) Changes, and Individual Form (MU2/MU4) Changes.
- Individual Document Upload This enhancement introduces document upload capability for state individual filings (MU2 and MU4). Documents for specified document types can be uploaded to an individual filing only if the individual is applying for an active license or is associated to an active company or branch license that permits or requires submission of the document type. NMLS will limit access to documents that may contain sensitive information.
- Criminal Background Check (CBC) for MU2 Individuals CBC for MU2 Individuals functionality allows: (1) states to indicate if they allow or require a CBC for those individuals; (2) companies to request CBC Agency Access; and (3) individuals to authorize the CBC and the release of the results to state regulators.
- Surety Bond Tracking NMLS will deploy Electronic Surety Bond Tracking for company licenses in selected states. Release Notes for Surety Bond Tracking can be found on [page 22](#page-21-0) of this document.

[General Enhancements](#page-13-0)

# **Biennial Licensing Form Changes (State Context)**

**SUMMARY:** Updates to licensing forms based on a request for [public comment.](http://mortgage.nationwidelicensingsystem.org/news/ProposalsForComment/Forms%20MCR%20Changes%20Public%20Document%202015%20final.pdf) Approved form changes include updates to business activities and legal statuses, enhanced advance change notice functionality, and attestation language changes. See below for more details, or click one of the following: Company Form (MU1) Changes, Branch Form (MU3) Changes, and Individual Form (MU2/MU4) Changes.

# **Company Form (MU1) Changes (State Context)**

### **Organization User (OU) Role Changes**

A new company filing role will be created: Create and Edit MU1/MU2 Filings. At the time of the release, all existing users with the Create and Submit MU1/MU2 Filings role will be assigned this new role. **ACTION REQUIRED:** A company account administrator must re-assign the Create and Submit MU1/MU2 Filings role only to OUs authorized to submit company filings on the company's behalf. Only OUs with the Create and Submit MU1/MU2 Filings role will be able to submit and pay for company filings.

### **Attestation Language Update**

Company filing attestation language will be updated and will include the Title/Position of the user completing the attestation and submitting the filing.

### **Business Activities Modifications**

The business activities on the Company filing will be expanded to include:

### *Mortgage*

- Reverse mortgage lending
- Reverse mortgage brokering
- Reverse mortgage servicing

### *Consumer Finance*

- Private student loan servicing
- Non-private student loan servicing

The existing "Reverse mortgage activities" business activity will be retired. Company users will be required to remove the retired "Reverse mortgage activities" business activity prior to submitting the first filing on the updated form. Such companies are expected to select one or more of the new reverse mortgage business activity values and associate them to the appropriate states.

# **Company Form (MU1) Changes (State Context)**

## **Advance Change Notice (ACN)**

Companies will be able to utilize Advance Change Notice (ACN) functionality to remove the following:

- Direct Owners and Executive Officers
- Indirect Owners
- Qualifying Individuals

### **Removal ACN for Direct Owner/Executive Officer**

Company users will be able to remove a Direct Owner/Executive Officer on a designated effective date. System policy dictates that companies must report direct owners of 10% or greater. The System will prompt the company user to provide the *Percentage of Ownership at Removal*. To ensure the company is not removing a direct owner that will still hold a 10% or greater ownership interest, a completeness check will require the value provided for *Percentage of Ownership at Removal* to be less than 10%.

### **Removal ACN for Indirect Owner or Qualifying Individual**

Company users will be able to remove an Indirect Owner or a Qualifying Individual on a designated effective date. Regulators will continue to receive only amendment work items for Qualifying Individuals in their state.

### **Contact Employee Responsibilities**

Company users will be able to select "Call Report" under Area(s) of Responsibility within the Contact Employee section. Users will still be required to identify industry type(s) and state(s) when selecting "Call Report" under Area(s) of Responsibility. For example: A company will be able to select "Mortgage" under Industry Type, "Call Report" under Area(s) of Responsibility, and "Connecticut" under State(s) to designate a Mortgage Call Report (MCR) Contact Employee for Connecticut.

### **Updates to Legal Status Section**

Due to market growth of Limited/General Partnerships and Trusts, additional options will be added to the Legal Status section of the Company filing. The "Partnership" legal status option will be retired and the following options added:

- General Partnership
- Limited Partnership
- Limited Liability Partnership
- Limited Liability Limited Partnership
- **Trust**

# **Company Form (MU1) Changes (State Context)**

In connection with the release, companies with the "Partnership" legal status will be required to select one of the new partnership legal status options. Companies with the "Other" legal status will be permitted to select "Trust" or remain as "Other."

# **Branch Form (MU3) Changes (State Context)**

### **Organization User (OU) Role Changes**

A new branch filing role will be created: Create and Edit MU3/MU2 Filings. At the time of the release, all existing users with the Create and Submit MU3/MU2 Filings role will be assigned to this new role. **ACTION REQUIRED:** A company account administrator must re-assign the Create and Submit MU3/MU2 Filings role only to OUs authorized to submit a branch filing on the company's behalf. Only users with the Create and Submit MU3/MU2 Filings role will be able to submit and pay for branch filings.

A separate communication to all affected users will be sent later in the month to review the necessary actions for the re-assignment of roles.

#### **Attestation Language Update**

Branch filing attestation language will be updated and will include the Title/Position of the user completing the attestation and submitting the filing.

#### **Business Activities Modifications**

The business activities on the Branch filing will be expanded to include: *Mortgage*

- Reverse mortgage lending
- Reverse mortgage brokering
- Reverse mortgage servicing

### *Consumer Finance*

- Private student loan servicing
- Non-private student loan servicing

The existing "Reverse mortgage activities" business activity will be retired. Company users will be required to remove the retired "Reverse mortgage activities" business activity from each branch filing where it has been selected prior to submitting the first branch filing on the updated form. Such companies are expected to select one or more of the new reverse mortgage business activity values and associate them to the appropriate states.

# **Individual Form (MU2/MU4) Changes (State Context)**

### **Removal of NMLS or SRR Testing Disclosure Questions and Explanations**

The NMLS or SRR Testing Rules of Conduct Disclosure questions, (R)(1) and (R)(2), and related disclosure explanations will be removed from individual state filings. Previous responses to these questions will be viewable in historical filings. These questions are no longer necessary, due to new functionality within NMLS that allows authorized SRR staff to place a flag on an individual record to notify regulators of a pending or complete investigation into a potential violation of the Rules of Conduct for Test Takers and Education Students.

### **Attestation Language Update**

Individual filing attestation language will be updated to strengthen wording.

# **Document Upload Capability for Individual Filings (State Context)**

**SUMMARY:** This enhancement introduces document upload capability for state individual filings (MU2 and MU4). Documents can be uploaded to an individual filing only if the individual is applying for an active license or is associated to an active company or branch license that permits or requires submission of the document type. NMLS will limit access to documents that may contain sensitive information.

Individual Document Upload functionality will be available only on individual filings in the State context. Once documents are submitted, users with the appropriate roles will be able to view document uploads in Historical Filings and Composite View. With the exception of strict access controls for documents with sensitive information, the individual document upload functionality will be similar to company and branch document uploads.

### **Document Types**

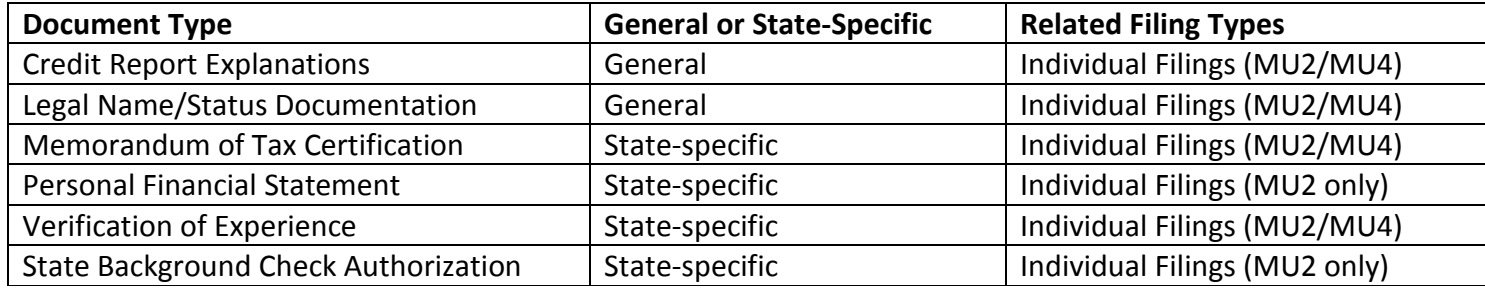

### **Document Settings**

Regulators can identify which company, branch, and individual licenses permit submission of documents in connection with an individual filing (MU2 and MU4) based on the related filing type above. Regulators may require submission of Memorandum of Tax Certification or Verification of Experience document types in connection with the submission of an initial license request for an individual license in their state.

Company, branch, or individual license types that permit submission of a document will allow the document type to be uploaded on any individual filing (MU2 and MU4). Individual license types that require submission of a document will require at least one document of that type to be uploaded via a completeness check on a filing including an initial license request for a license with the required setting.

### **Document Access – Individual Users**

The individual user whose record the documents pertain to will have no restrictions on viewing the documents or the related details. Viewing restrictions detailed below for state regulator and company users will be enforced in Pending Filings (company users only), Historical/Print Filings, and Composite View.

#### **Document Access – Company Users**

A company user must have the appropriate role(s) to create and submit MU1/MU2, MU3/MU2, and/or MU4 individual filings; and/or View Company Composite, View Branch Composite and/or View Individual Composite to view individual document upload information. A company user with access to the individual record can view the entire document record listing, including document type, document name, comment, and reason for change/deletion. For restricted documents, the document icon is replaced with a lock icon that prevents the document from being opened. The following viewing requirements are enforced for company users attempting to open documents:

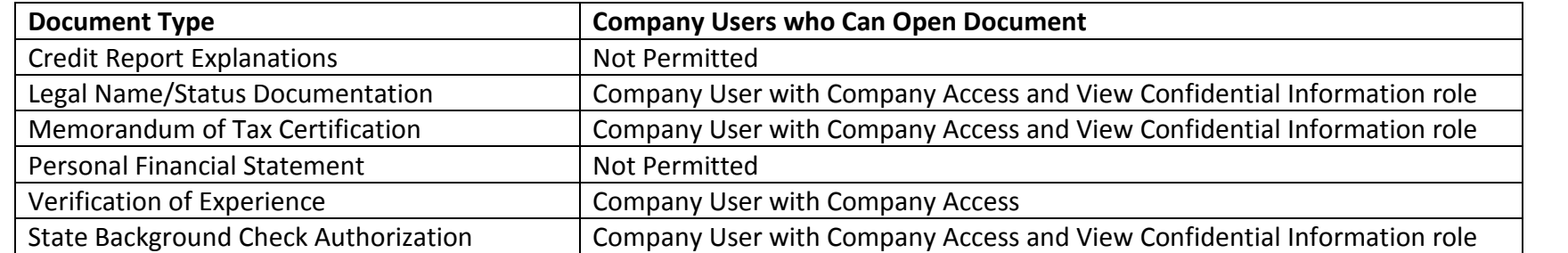

### **Document Access – Regulator Users**

A regulator user must have the appropriate role(s) to Access Work Items, View Company Composite, View Branch Composite and/or View Individual Composite to view individual document upload information. Regulators with access to the document record listing can view the entire listing, including document type, document name, comment, and reason for change/deletion. For restricted documents, the document icon is replaced with a lock icon that prevents the document from being opened. The following viewing requirements are enforced for regulators attempting to open documents:

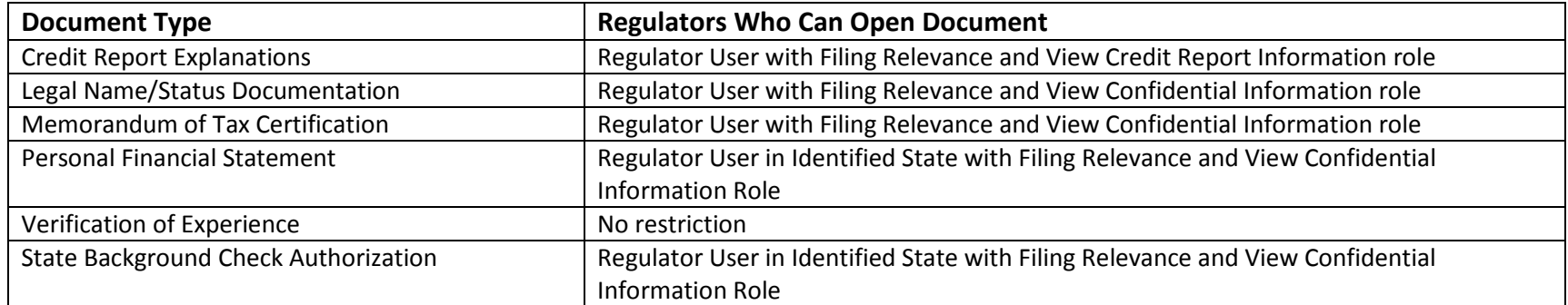

Filing Relevance means the state regulator is relevant to a filing on which the document was submitted because the individual or a company/branch the individual has an active MU2 association with: 1) is submitting a license/transition request to the state regulator's agency in connection with the filing; or 2) currently holds an active license with the state regulator user's agency at the time of the filing. With respect to individual document uploads, a regulator will be able to only open and view the document if the state has Filing Relevance to a filing the document was included on.

### **Document Submission**

Only document types permitted by licenses tied to the individual can be added to an individual filing (MU2/MU4).

A license tied to the individual is:

a. any active (non-terminal) individual license held by the individual;

b. any active (non-terminal) licenses held by any company the individual has a pending ACN/active MU2 association with (and for MU2s a create ACN a DO/EO, IO, or QI on the pending company filing);

c. any active (non-terminal) licenses held by any branch the individual has a pending ACN/active MU2 association with; d. any unsubmitted license or transition request: for MU4s, on the pending MU4 filing; or for MU2s, on the pending parent company or branch filing.

For state-specific documents, only states associated to licenses with an initial request or that are active on the filing with the document marked as Permitted can be selected. (For example, a Qualifying Individual (QI) would be able to submit a Memorandum of Tax Certification for Maryland if: 1) the company holds a MD license associated to the Mortgage industry; and 2) the license permits submission of the document. But, the QI would not be able to submit a Memorandum of Tax Certification for Delaware, even if the company holds a license in DE associated to the Mortgage industry if the license/DE regulator does not permit submission of the document.)

A company user must have the appropriate role(s) to create and submit MU1/MU2, MU3/MU2, and/or MU4 individual filings in order add, amend, delete, or view the document records a pending filing. Company Users will be able to add, amend, and delete all document types. A company user that adds a new document to an individual filing, or replaces an existing document with a new document, will be able to open and view restricted documents on the pending filing or print filing view of the pending filing, but not after submission.

The following information must be provided in connection with each document record:

- Document Type
- State (state-specific documents only)
- Comment (optional)
- File in pdf format

For each document record, the document file name length will be limited to 100 characters. The document type cannot be amended on a document record after the record is saved. Users will also be required to provide a Reason for Change/Deletion for document records amended or deleted on the current filing.

The following details will display on the pending filing document uploads list page:

- File Name
- State
- **Status**
- Updated Date
- Uploaded By
- Comment

The Updated Date will reflect the most recent action by a user to add, amend, or delete the document record.

Document records will be assigned one of the following statuses which will display on the list page:

- Amended Description amended description without an amended document
- Amended Document amended document provided regardless of whether description has been amended
- Deleted document removed from the filing
- Existing document submitted on a previous filing and no changes made
- New added to the current filing

The following actions will be available to users based on Document Status:

- Amended Description Undo, Amend
- Amended Document Undo, Amend
- Deleted Undo, Amend (Reason for Deletion only)
- Existing Amend, Delete
- New Amend, Delete

### **Historical/Print Filing**

Document upload functionality for pending and historical/print filings will allow users to identify and review documents that have been added, amended, or deleted (and will conform to company/branch document upload functionality). Links to the *Document Uploads* page in Composite View and to the redline view between the current filing and the most recent previously submitted filing will be available at the top of the Document Uploads section. State-specific documents associated to a logged-in regulator will display at the top of the list of documents for the document type.

Documents are grouped by document type listed in alphabetical order with a count of current documents of each type provided. The display will default to collapsed, however users will have the ability to expand each grouping. Document type groupings including at least one document record in an Amended - Description, Amended Document, Deleted, and/or New status will be marked as Modified. Document records in an Amended - Description, Amended Document, Deleted, and/or New status will be highlighted in the display.

The following information will be displayed for each document record:

- File Name
- **State**
- Uploaded Date
- Uploaded By
- Submission Date
- Reason for Change/Deletion (if applicable)
- Document Status

Users attempting to open a document that was deleted on a filing will be required to acknowledge a warning that the document has been deleted prior to opening the document.

Ability to open documents will be subject to document access restrictions described above.

## **Composite View – Document Uploads**

Documents are grouped by document type listed in alphabetical order with a count of current documents of each type provided. The display will default to expanded, however users will have the ability to collapse each grouping.

The following information will be displayed for each document record:

- File Name
- **State**
- Submission Date
- Comment

Company and individual users will see all current documents associated to the record when accessing the page. A filter is available to restrict the view to all documents associated to a specific state. The default view for state regulators automatically applies the filter for their state.

A history link is available for each document type which will display all current and deleted documents for that document type. The history also includes the Removal Date and Reason for Change for documents that have been deleted or replaced.

Ability to open documents will be subject to document access restrictions described above.

# **Criminal Background Check (CBC) for MU2 Individuals (State Context)**

**SUMMARY:** As part of a recent SAFE Act amendment, NMLS is authorized to process criminal background checks for all other individuals, beyond MLOs, in NMLS.

State agencies can now allow or require the submission of a CBC through NMLS if permitted by applicable state law for the following:

- Direct Owners/Executive Officers (DO/EO)
- Indirect Owners (IO) (with control)
- Qualifying Individuals (QI)
- Branch Managers

*This functionality will not impact the current CBC process for the Individual Form (MU4), or the MU4R Form.*

NOTE: The functionality will only be available for licenses where: (1) state law permits the submission of a fingerprint-based CBC for licensing purposes and (2) the state has opted to utilize the NMLS MU2 CBC functionality for the specified license.

### **Granting CBC Agency Access**

If allowed or required, the functionality will be available on the Individual Form (MU2). As part of the new process, CBC Agency Access needs to be granted to allow an agency to view an MU2 individual's CBC results. Companies looking to manage this process on behalf of their MU2 person(s) can request CBC Agency Access through the Individual Form (MU2). In turn, the individual must access their Individual Form (MU2), and choose to "Approve" or "Reject" all CBC Agency Access requests before being able to attest to the Form. When individuals approve CBC Agency Access requests or add an agency, they must complete a Criminal Background Check Agency Access Confirmation, acknowledging the access that will be given to the selected state agencies. The language also includes an acknowledgement of state CBC requirements.

MU2 individuals will also have the ability to add or remove CBC Agency Access outside of the Individual Form (MU2) using a new "CBC Agency Access" page located under the Filing tab. Only MU2 individuals will have the ability to remove CBC Agency Access.

### **Identifying CBC Requirements**

There will be a combination of completeness checks and warning messages on the Individual Form (MU2) to direct company and individual users to request a CBC and grant CBC Agency Access. In certain instances, users will need to refer to the applicable state licensing checklists to identify when a CBC may be required.

# **Criminal Background Check (CBC) for MU2 Individuals (State Context)**

### **Fingerprinting Process**

Paying for a CBC in NMLS will give the individual 180 calendar days to schedule and sit for an appointment for fingerprinting using the approved vendor. Once captured, the fingerprints are sent to the FBI for processing. The background check results will then be attached to the individual's NMLS record under the Composite View tab. For more information about this process, visit the [Criminal Background Check page](http://mortgage.nationwidelicensingsystem.org/profreq/background/Pages/default.aspx) on the NMLS Resource Center.

## **Viewing Request History in Composite View**

Companies and individuals will be able to see when a result is returned, but not the actual result (Clear or Record of Arrest and Prosecution (RAP)). A history of CBC requests will also be represented under the Composite View tab. The individual's request history is not unique to which NMLS Form the request originated from. In other words, CBC requests submitted from the Individual Form (MU4), MU4R Form, and Individual Form (MU2) will all be represented in this list, as applicable.

*Regulators Only*

- By default, Account Administrators (AAs) will have access to view when a result has returned.
- If Organization Users (OU) need access to view when a result has returned the "View Criminal Background Check Results Status" role will need to be assigned to them by an AA.

### **Viewing Results (State Regulators and Federal Institutions only)**

CBC results are viewable only by relevant regulators and federal institution users with the appropriate viewing permissions.

*Regulators Only*

- By default, Account Administrators (AAs) will have access to view returned CBC results.
- If Organization Users (OU) need access to view the CBC result, the "View RAP Sheet" role will need to be assigned to them by an AA. It is important to note that this role requires two-factor authentication.

### **Reports**

### *Regulators Only*

- Both the CBC Compliance and CBC CHRI Results (Regulator) report will be updated to include MU2 individuals. The report will have a new column "Relationship Type" identifying if the person is one of the following:
	- Control Person (DO/EO)
	- Control Person (IO)
	- Qualifying Individual (QI)
	- Branch Manager
	- Licensee (individual license)
- Additional column headers include:
	- QI/BM Industry Type
	- Company/Branch ID
	- Company/Branch Name

## *Companies Only*

- The CBC Compliance (Company) report will be updated to include MU2 individuals. The report will have a new column titled "Relationship Type" identifying if the person is one of the following:
	- Control Person (DO/EO)
	- Control Person (IO)
	- Qualifying Individual (QI)
	- Branch Manager
	- Licensee (individual license)
- Additional column headers include:
	- QI/BM Industry Type
	- Company/Branch ID
	- Company/Branch Name

## **Notifications**

*Company Only*

- If an MU2 individual rejects a CBC Agency Access Request, the company user will receive an email notification (new).
- Once the MU2 individual completes the Individual Form (MU2) attestation, the company user will receive an email notification (existing).

# **Criminal Background Check (CBC) for MU2 Individuals (State Context)**

*Individual Only*

The existing "Attestation is required" email notification will be updated to call out if the MU2 contains any pending CBC Access Requests. If not, this section of the notification will be suppressed.

# <span id="page-13-0"></span>**General Enhancements**

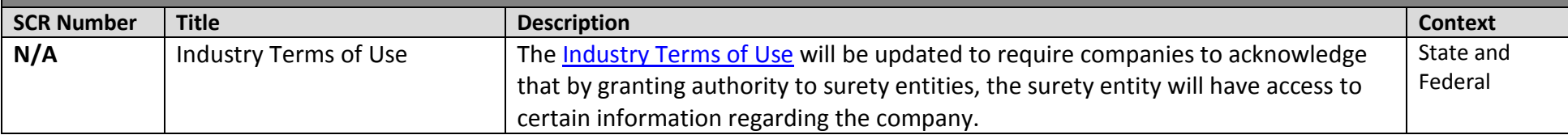

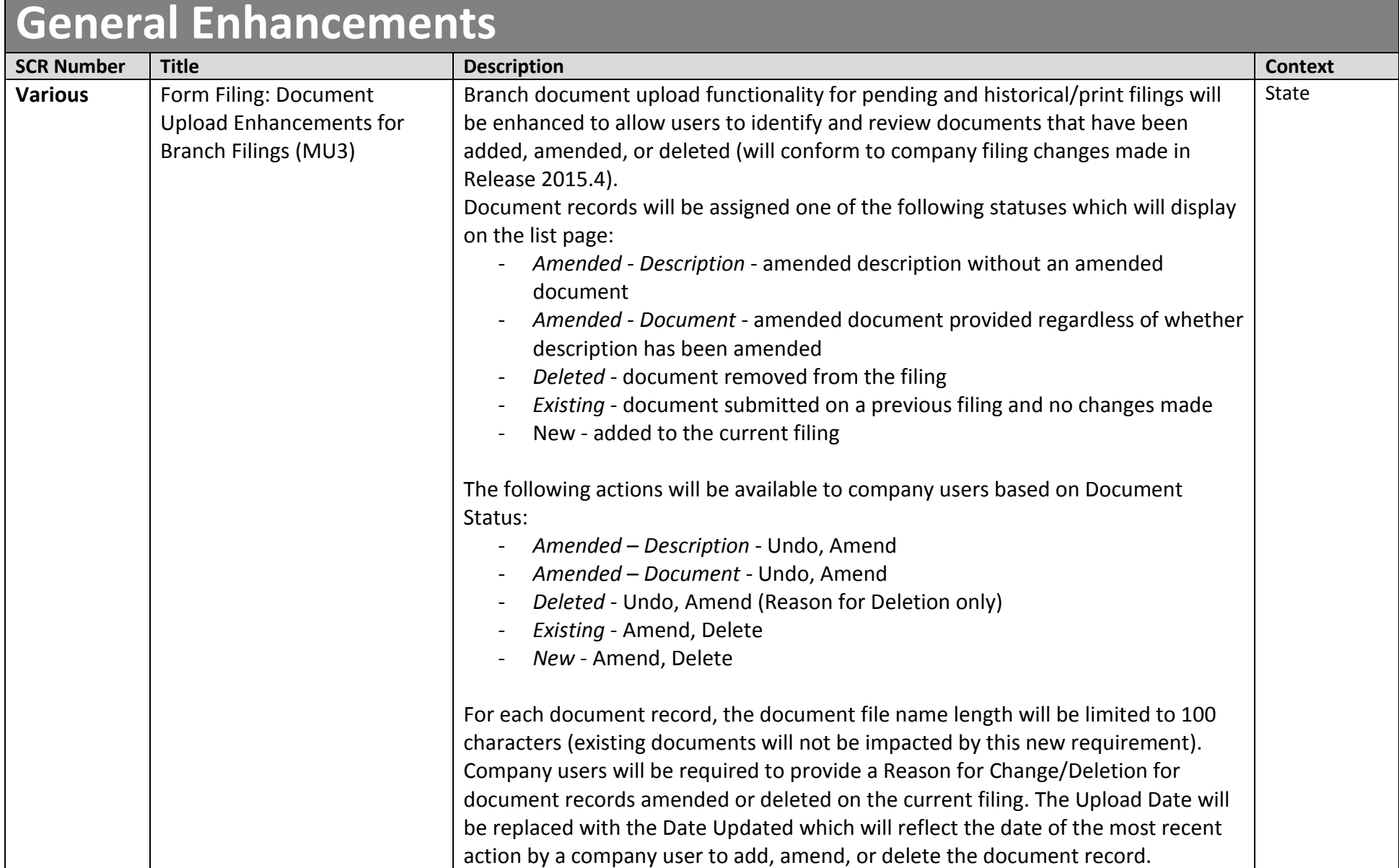

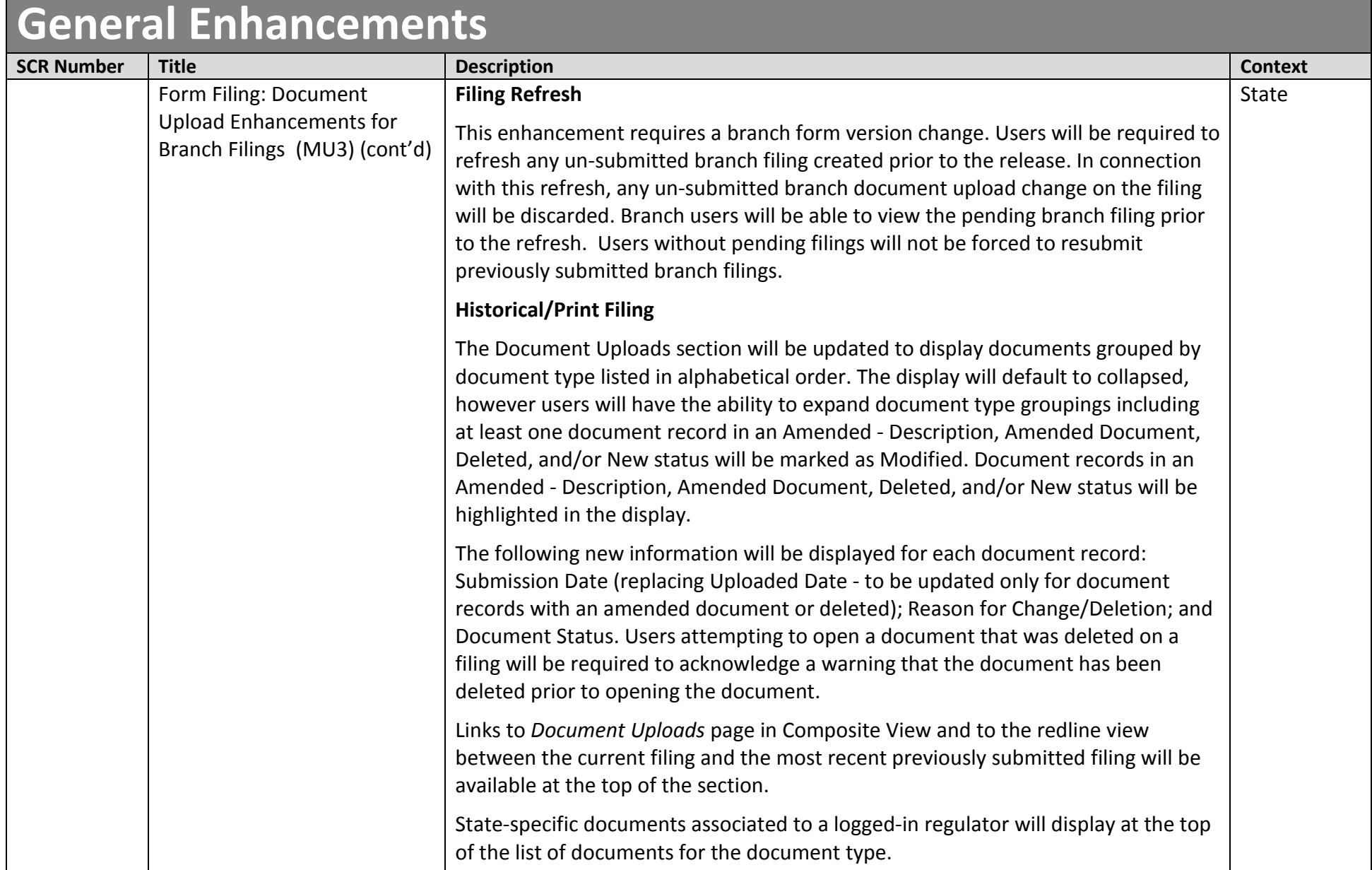

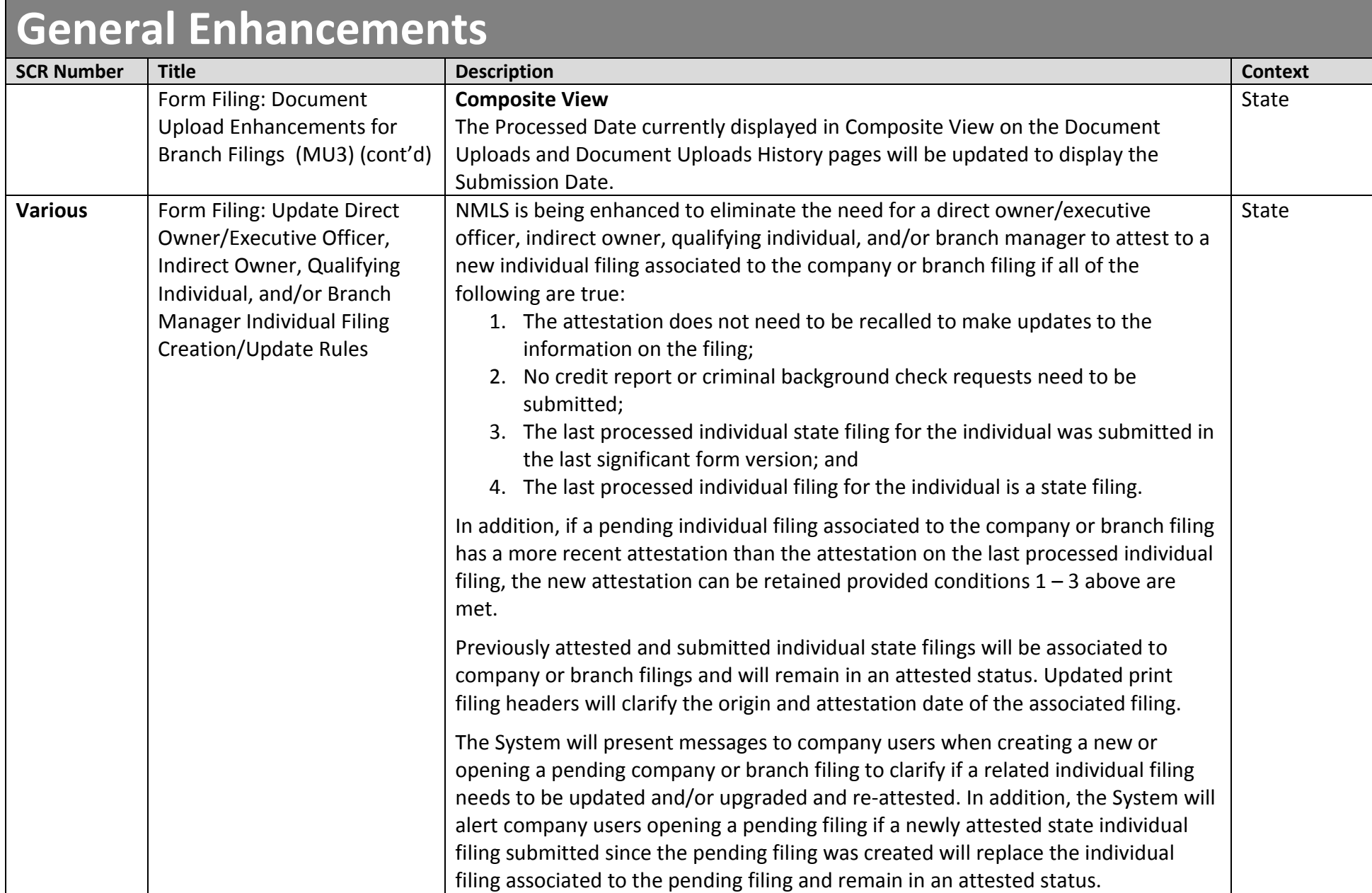

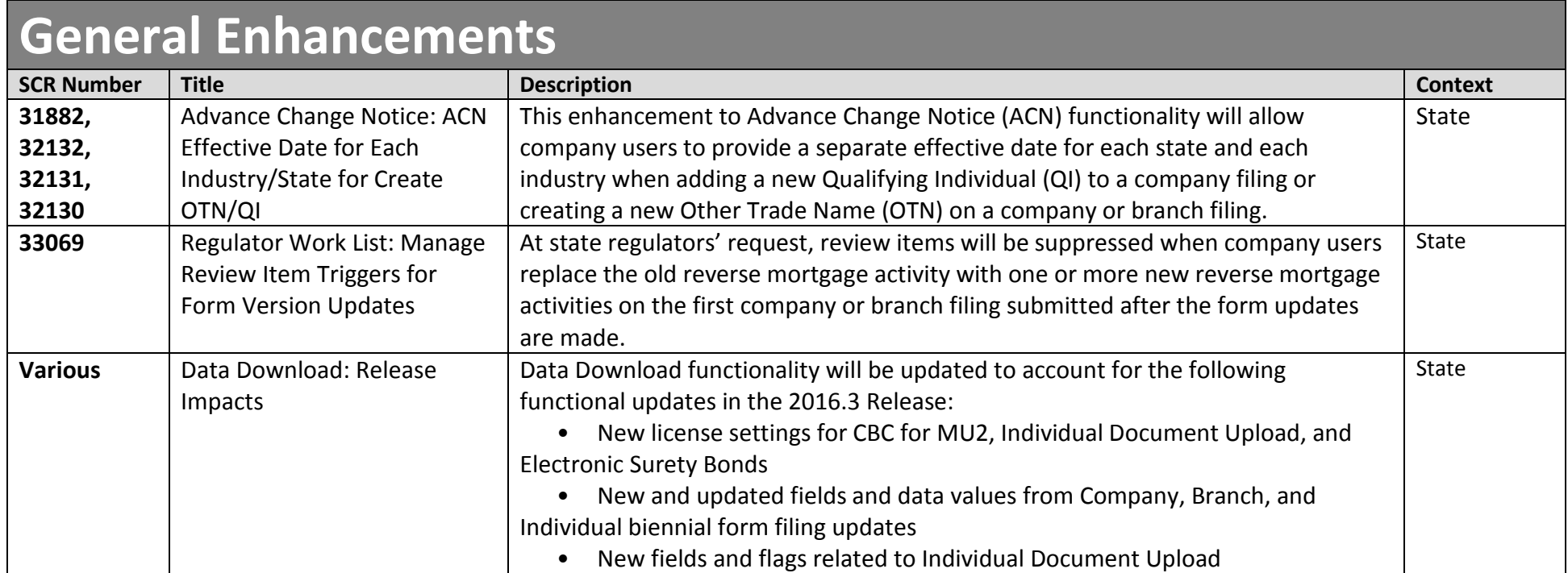

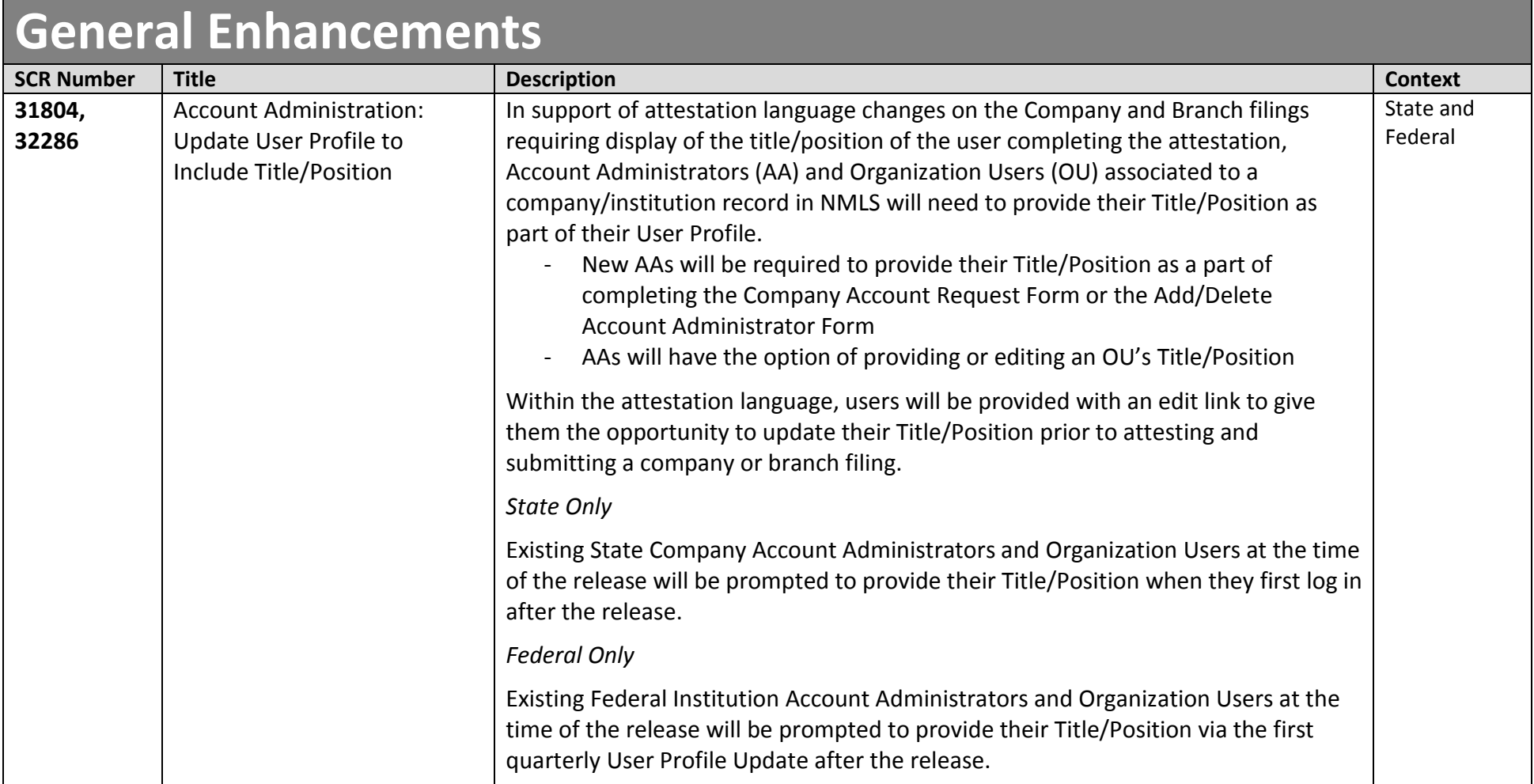

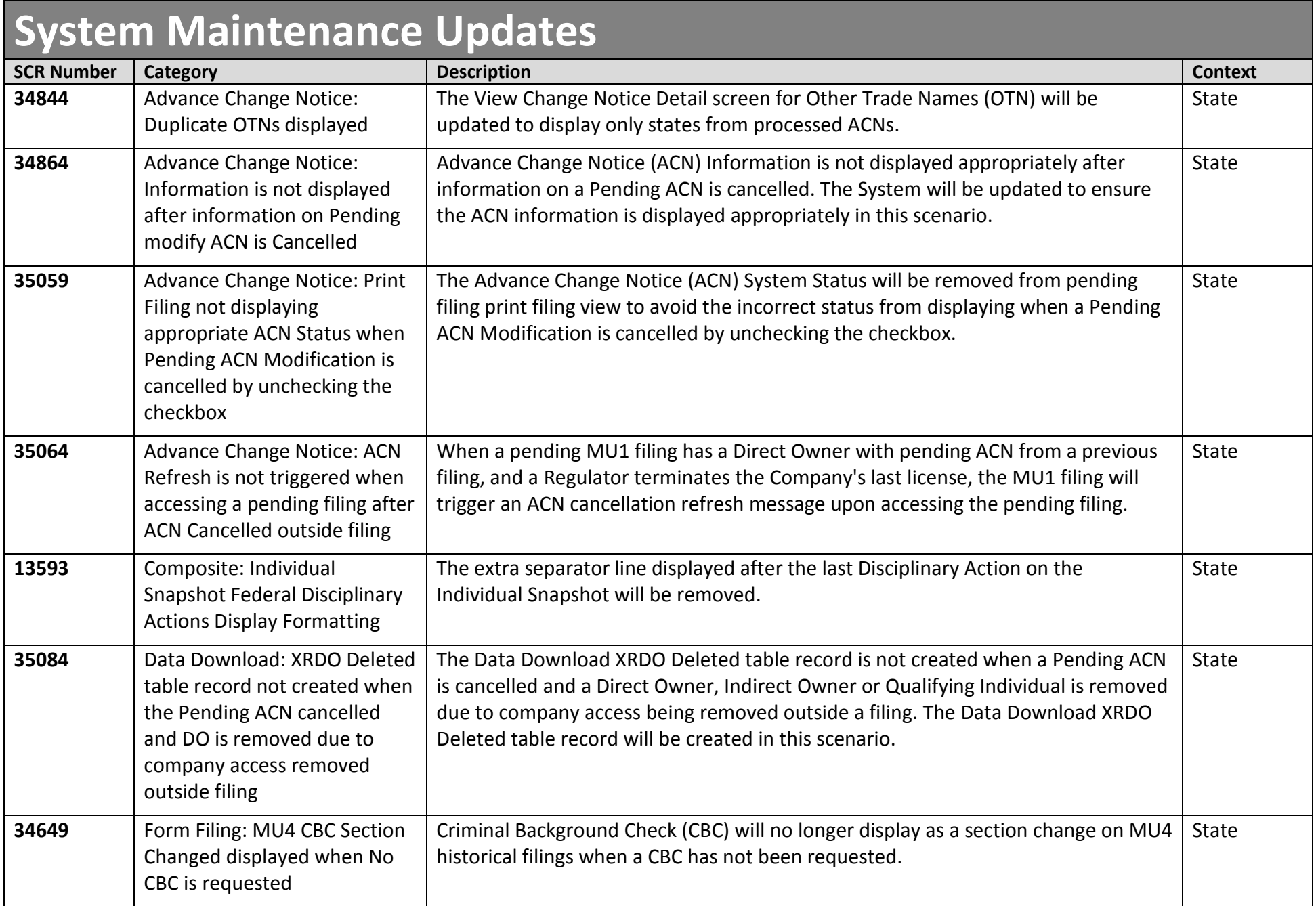

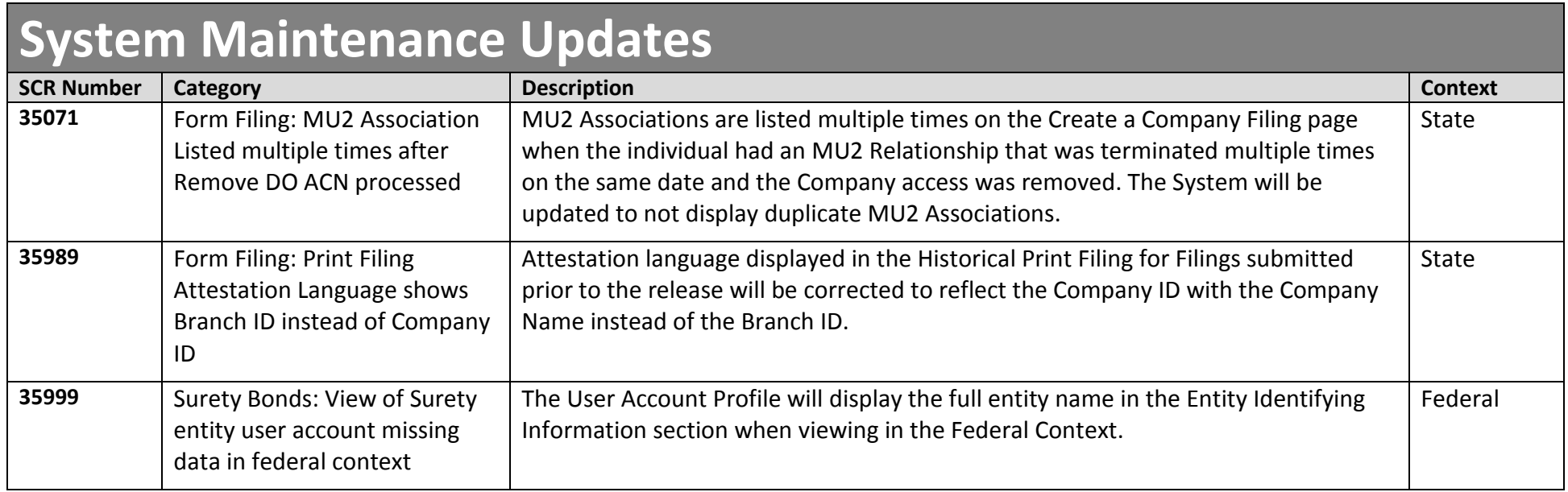

# <span id="page-21-0"></span>2016.3 Release Notes - Electronic Surety Bonds

## **Contents**

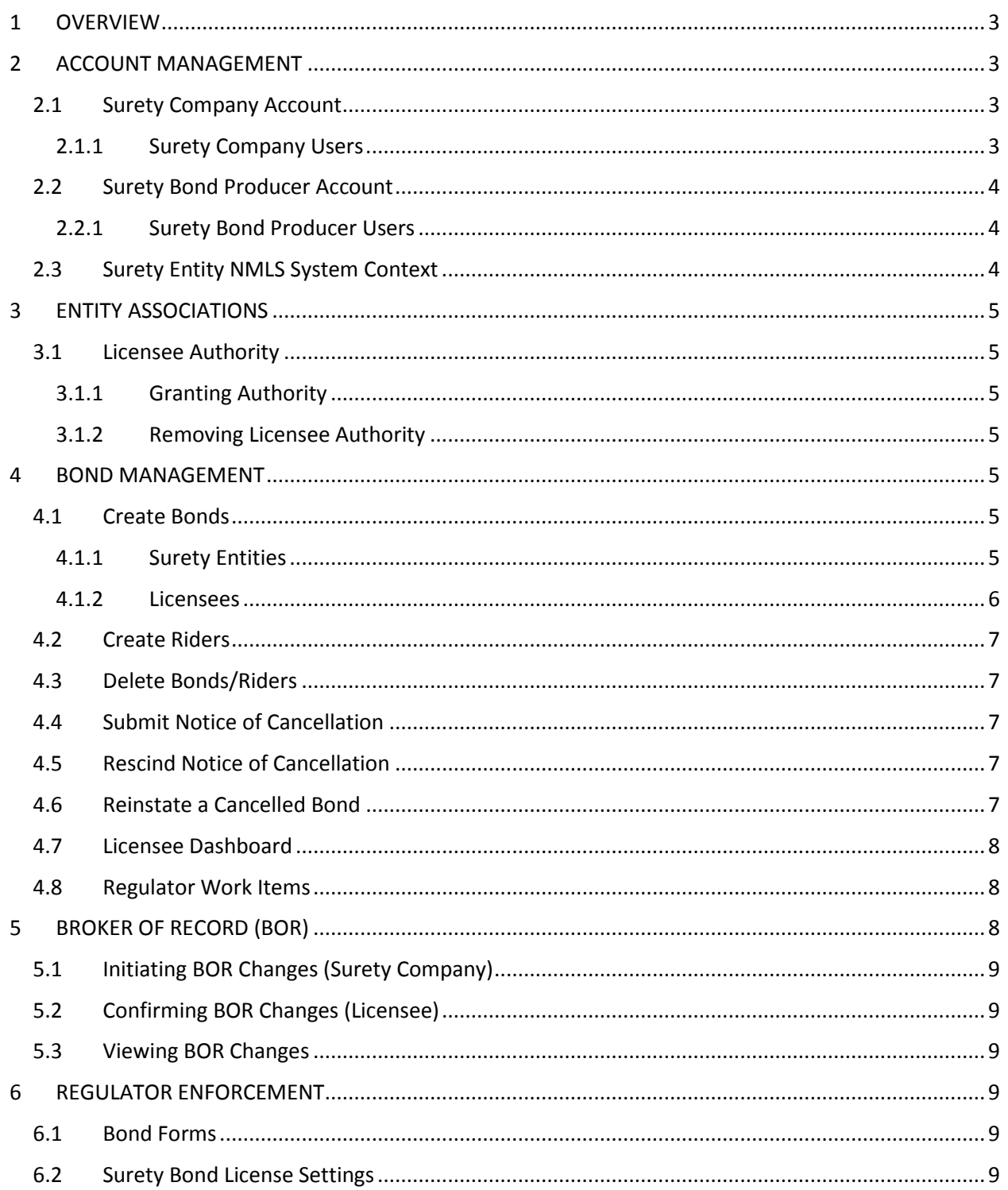

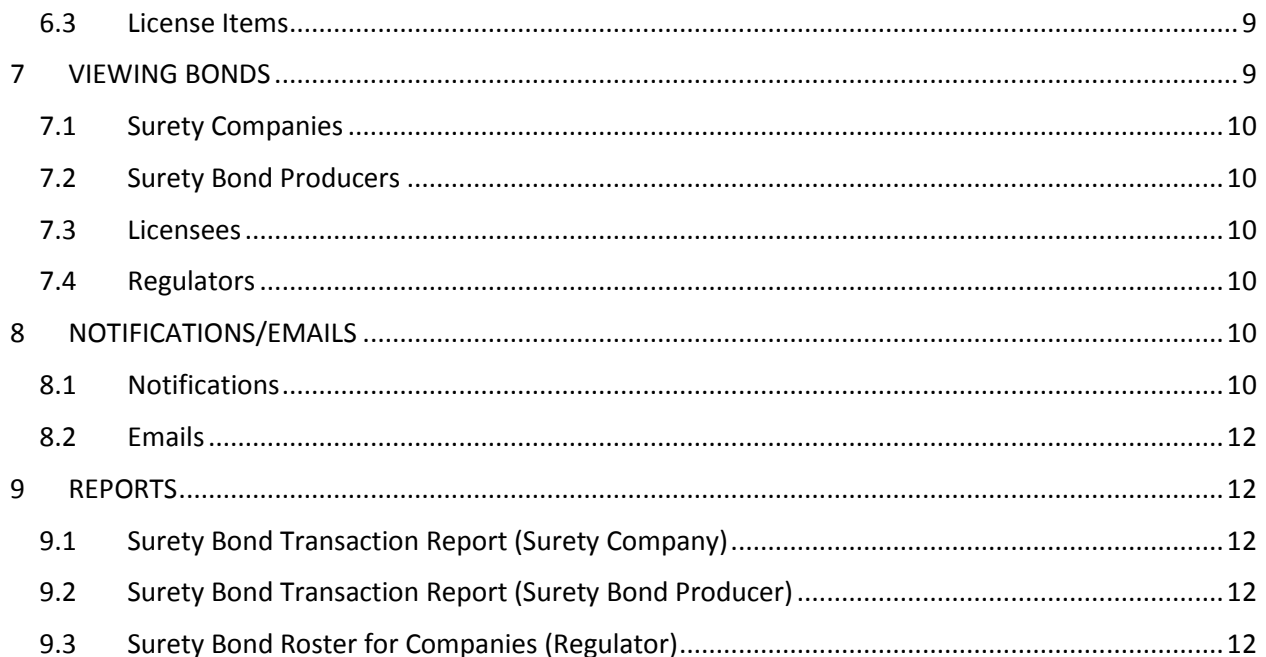

# <span id="page-23-0"></span>**1 OVERVIEW**

This document summarizes the Electronic Surety Bond (ESB) tracking functionality that will be deployed in NMLS 2016.3 release.

# <span id="page-23-1"></span>**2 ACCOUNT MANAGEMENT**

Surety companies (SC) and surety bond producers (SBP) will be collectively referred to as surety entities. This section covers in detail how the surety entity establishes and manages user roles based on their access control requirements.

## <span id="page-23-2"></span>**2.1 Surety Company Account**

Surety companies must have a valid National Association of Insurance Commissioners (NAIC) number (unless the surety company is a holding company) to set up an NMLS account. When requesting an NMLS account, a surety company will be able to select the appropriate option from the *Request an Account Page: Surety Company*.

### <span id="page-23-3"></span>**2.1.1 Surety Company Users**

**Account Administrators** are granted full access to the entity's NMLS account. This includes all functionality included in the roles described below.

**Organization Users** are created by Account Administrators and are automatically given access to view the entity's profile. During the account creation process, the Account Administrator is able to grant the roles described below. There is no limit to the number of roles that may be assigned to one Organization User.

#### **Roles available to be assigned to Organization Users (roles available for assignment as of August 22, 2016):**

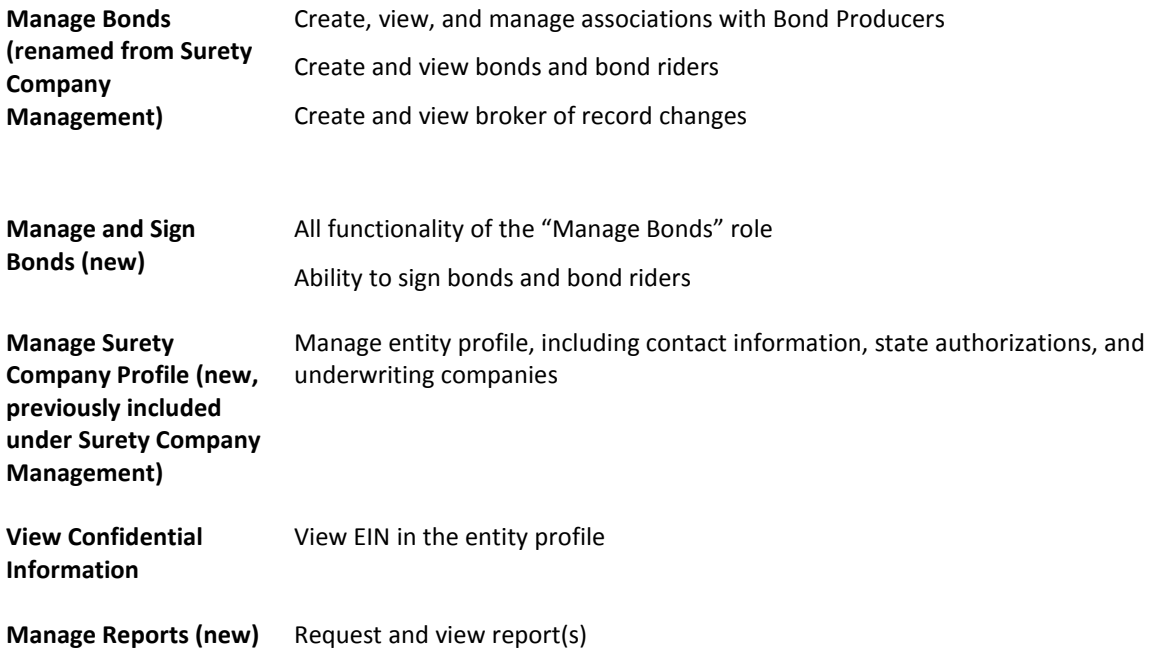

### <span id="page-24-0"></span>**2.2 Surety Bond Producer Account**

Surety bond producers must have a valid National Producer Number (NPN) number to set up an NMLS account. When requesting an NMLS account, a surety entity will be able to select the appropriate option from the *Request an Account Page: Surety Bond Producer*.

#### <span id="page-24-1"></span>**2.2.1 Surety Bond Producer Users**

**Account Administrators** are granted full access to the entity's NMLS account. This includes all functionality included in the roles described below.

**Organization Users** are created by Account Administrators and are automatically given access to view the entity's profile. During the account creation process, the Account Administrator is able to grant the roles described below. There is no limit to the number of roles that may be assigned to one Organization User.

#### **Roles available to be assigned to Organization Users (roles available for assignment as of August 22, 2016):**

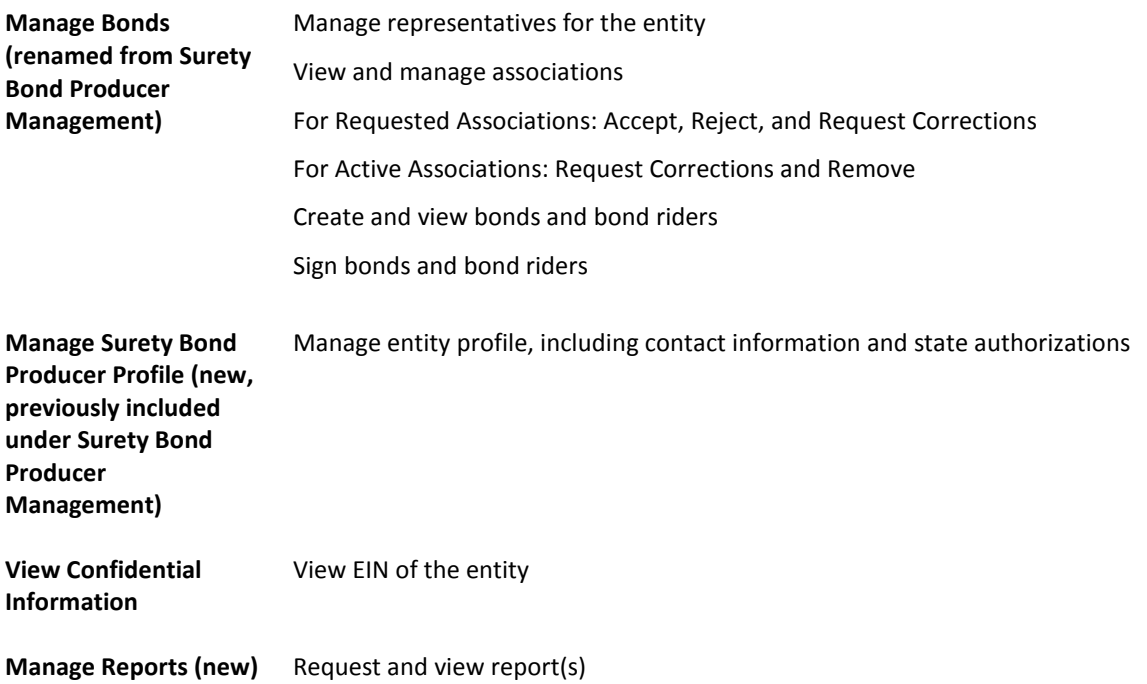

**Representatives** are Organization Users that are identified as Representatives on the *Surety Company Associations* page under the *Tasks* tab.

Representatives will have the ability to sign bonds and bond riders on behalf of a surety company once they are identified on an active association for the company.

### <span id="page-24-2"></span>**2.3 Surety Entity NMLS System Context**

A surety entity user will need to select the surety industry context when accessing NMLS for the first time. Once selected, this will be the default system context every time the user logs in.

# <span id="page-25-0"></span>**3 ENTITY ASSOCIATIONS**

## <span id="page-25-1"></span>**3.1 Licensee Authority**

State companies (licensees) will be able to grant and manage authority for surety companies and surety bond producers. Authority provides a surety entity with access to the licensee for the purpose of managing bonds on behalf of the licensee.

### <span id="page-25-2"></span>**3.1.1 Granting Authority**

A licensee will be able to grant authority to a surety entity by searching for the entity by name or NAIC/NPN number. When a surety bond producer creates a surety bond associated to a surety company on behalf of a licensee, the System will automatically grant authority for that licensee to the surety company. A surety entity with authority will be able to create and manage bonds on behalf of the licensee. The surety entity will also be able to view the licensee's name and address.

### <span id="page-25-3"></span>**3.1.2 Removing Licensee Authority**

A licensee will be able to remove authority for a surety bond producer, provided there are no bonds in a status other than "Cancelled" or "Notice of Cancellation" where the surety bond producer is the broker of record. Note: Functionality that is being delivered at a later date will allow a licensee to remove authority from a surety company provided certain conditions are met.

# <span id="page-25-4"></span>**4 BOND MANAGEMENT**

Once the surety entity accounts, users, and associations are established and licensee authority is granted, licensees and license applicants will be able to request a surety entity to create or manage surety bonds and riders on their behalf. Surety entities will be able to create and convert bonds, issue riders, submit notice of bond cancellation, rescind notice of bond cancellation, and reinstate bonds subject to the requirements and restrictions described below. A surety company will only be able to manage bonds associated to them or their underwriting companies. A surety bond producer will only be able to manage bonds if they are the active broker of record.

## <span id="page-25-5"></span>**4.1 Create Bonds**

### <span id="page-25-6"></span>**4.1.1 Surety Entities**

Surety entities will be able to create a bond for licensees that have granted them authority. To create an electronic surety bond, the surety entity will first select the Licensing State and License Type. A surety company will be able to create bonds only for states approved under their state authorizations. Surety bond producers will be limited to creating bonds on behalf of a surety company based on states established in their association with the surety company. In addition, only states and license types with bonds implemented in NMLS will be available for selection.

Currently, only one other trade name (OTN) can be identified for a bond requiring identification of an OTN. Additional field values, including an effective date, will need to be completed based on the relevant bond form. The list below includes user-entered fields for bonds that will be implemented with Release 2016.3.

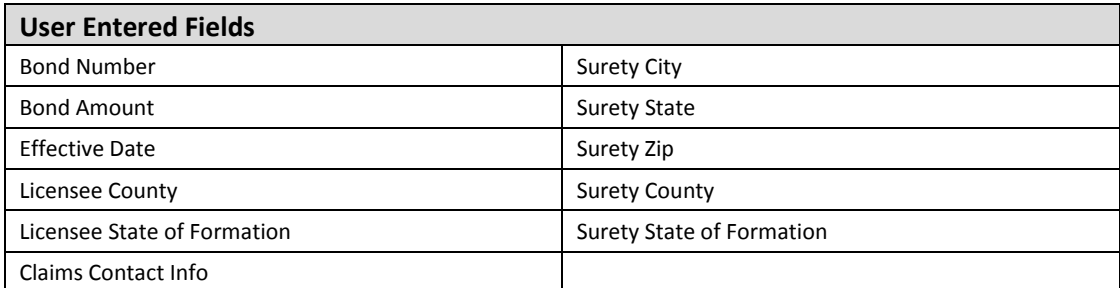

*Converting and existing bond:* If a surety entity is converting a paper bond that has previously been delivered to a regulator outside NMLS to an electronic bond, the surety entity should identify the bond as a converted bond. The effective date for a converted bond will default to the current system date.

Once all bond fields have been completed, the surety entity user will be able to save, or save and sign, the bond. Bond amounts will be restricted based on identified bond limits. The bond remains in "Requires Rep Signature" status until the bond is signed by the surety entity. Once the surety entity attests to and signs the bond, it will be delivered to the licensee for signature and the bond status will be updated to "Pending Principal Signature."

A surety entity can associate an underwriter user to a bond at the time of bond creation or at any time prior to bond cancellation.

Surety entities will be able to edit bonds in a "Pending Rep Signature" or "Return to Surety" status. Only the surety company or surety bond producer that created the bond can edit or attest to and sign the bond.

The System will ensure the bond meets state requirements for minimum bond amounts. Multiple bonds can be created per license type. Any amendments to the licensee name made on the Company Form (MU1) and effective prior to delivery of an executed bond to the regulator will result in the bond being returned to the surety entity for update. The bond will need to be attested to and signed again.

#### <span id="page-26-0"></span>**4.1.2 Licensees**

Once a surety bond has been signed by the surety entity, the licensee will have an opportunity to review and sign the bond. If there are errors in the bond information, the licensee will be able to return the bond to the surety entity for correction. The status of a bond returned to the surety will be updated to "Returned to Surety."

The licensee will be able to authorize a company user to sign the bond or designate an Individual (MU2) to attest to and sign the bond. If the regulator requires an Individual (MU2) to sign the bond, a company user will not be able to attest to and sign the bond. If the Individual (MU2) that has be designated to sign the bond is not able to do so, the licensee will be able to designate a different Individual (MU2). The bond status will be updated to "Executed" once attested to and signed by the licensee or designated Individual (MU2).

Licensees will be able to mark the bond as ready to be delivered to a regulator. Marking it ready will send the bond to the regulator immediately, if the licensee holds an active license with the regulator. Otherwise, the bond will be delivered once the related license application is submitted. A licensee can return the bond to the surety entity for correction until it is delivered to the regulator. Once the bond is delivered to the regulator, a rider will be required to update bond information.

If a licensee does not want a bond provided to them by a surety entity for signature, the licensee will be able to decline the bond and provide a note to the surety entity regarding why the bond was declined.

If a licensee requires submission of a surety bond with a new license request, the System will require a bond for that license type that satisfies the minimum required bond amount to be marked ready prior to allowing the licensee to submit the Company Form (MU1) including the license request. The system will also ensure that the bond has been signed by a current or proposed Individual (MU2) if required.

## <span id="page-27-0"></span>**4.2 Create Riders**

Surety entities will be able to create a rider to update bond information if the bond is in an "Executed" status and has been delivered to the regulator. Bond riders will follow a similar workflow and be subject to similar restrictions as bonds with the following notable exceptions:

- A licensee will not be able to decline a bond rider. Instead, the licensee will need to return the rider to the surety entity and indicate in the accompanying note that the rider should be deleted.
- A licensee will not need to mark a rider as ready for delivery. A rider is immediately delivered to the regulator upon signature by the licensee or designated Individual (MU2).

If a bond rider is created with a future effective date and an advance change notice (ACN) has been submitted for the licensee name that will be effective on or before the effective date of the rider, the System will automatically include the new name on the rider if a rider has not already been submitted with the new name. Only one rider can be created at a time. The rider must be signed by the licensee before another rider can be created.

## <span id="page-27-1"></span>**4.3 Delete Bonds/Riders**

A surety entity will be able to delete a bond or rider in a "Requires Rep Signature" or "Returned to Surety" *s*tatus. Once deleted, the bond will no longer be visible to NMLS users. However, a record will be retained in the database.

## <span id="page-27-2"></span>**4.4 Submit Notice of Cancellation**

A surety company can submit a Notice of Cancellation for a bond in an "Executed" status, including all riders, if the license type allows the bond to be cancelled or the bond has not been delivered to the regulator.

The cancellation will have to comply with state requirements for advance notice if the state allows cancellation. NMLS will not allow a cancellation notice to be submitted with less than the required advance notice time period. Upon submission, the bond status will be updated to "Notice of Cancellation."

## <span id="page-27-3"></span>**4.5 Rescind Notice of Cancellation**

Notice of Cancellation may be rescinded by the surety company if the Cancellation Effective Date has not elapsed. The bond will be set back to an "Executed" status when the cancellation is rescinded.

## <span id="page-27-4"></span>**4.6 Reinstate a Cancelled Bond**

A surety company will be able to reinstate a cancelled bond if the Cancellation Effective Date is in the past. The bond will be set back to an "Executed" status when the reinstatement is submitted as of the Cancellation Effective Date.

## <span id="page-28-0"></span>**4.7 Licensee Dashboard**

A new **Surety Bonds and Riders** component will be added to the dashboard to identify pending surety bonds tasks as follows:

- **Pending Signature** a count of bonds or riders in "Pending Principal Signature" status.
- **Not Marked Ready for Regulator** a count of bonds or riders that are signed but have not been marked ready for the regulator. This includes bonds that may have been signed by an Individual (MU2).
- **Pending Application Submission** a count of surety bonds that are marked ready but are awaiting submission of a Company Form (MU1) with the license request.

## <span id="page-28-1"></span>**4.8 Regulator Work Items**

The following new review items will be generated in connection with electronic surety bonds. Regulators will need to update their review item subscriptions and assignments if they want to receive and automatically assign the review items after the release.

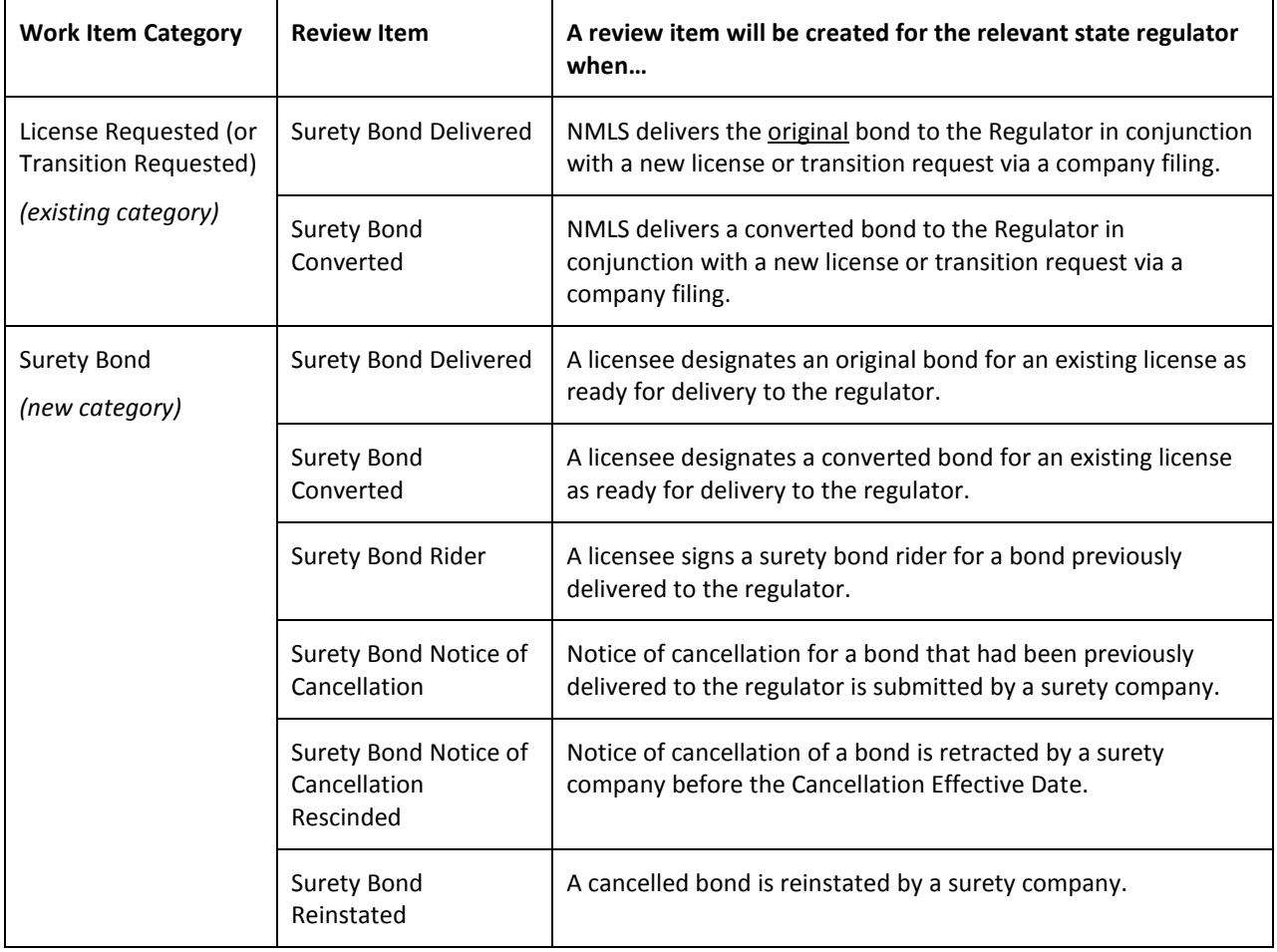

# <span id="page-28-2"></span>**5 BROKER OF RECORD (BOR)**

When a surety bond producer creates a bond, the System will associate the surety bond producer as a BOR for the bond. As the BOR, the surety bond producer will be able to manage the bond going forward.

## <span id="page-29-0"></span>**5.1 Initiating BOR Changes (Surety Company)**

A surety company will be able to initiate a BOR change request at a licensee's request when a licensee decides to end a business arrangement with one surety bond producer and begin working with a new one. The surety company must have active associations with the surety bond producers that are the outgoing and incoming BORs. A future-dated BOR change will not be permitted.

## <span id="page-29-1"></span>**5.2 Confirming BOR Changes (Licensee)**

A licensee will be able to confirm or deny a BOR change request. Confirmation of the BOR change will be allowed only when all pending surety bonds and riders have been delivered or deleted. When the BOR change is confirmed, authority will be granted to the incoming BOR (if licensee authority does not already exist) and removed from the outgoing BOR (if the outgoing BOR does not serve as the BOR for other licensee bonds).

## <span id="page-29-2"></span>**5.3 Viewing BOR Changes**

Surety companies and licensees will be able to access a list of all pending and confirmed BOR changes.

# <span id="page-29-3"></span>**6 REGULATOR ENFORCEMENT**

State regulators will provide bond forms for each license type and relevant license settings.

### <span id="page-29-4"></span>**6.1 Bond Forms**

Bond forms will be implemented based on templates provided by state regulators. A bond form can be associated to one or more licenses in NMLS.

### <span id="page-29-5"></span>**6.2 Surety Bond License Settings**

Regulators will be able to provide license type settings for company licensees to indicate the following:

- If a surety bond can be submitted
- If a surety bond is required to submit a new license request
- If a surety bond/rider must be signed by an Individual (MU2)
- Minimum bond amount
- If a surety bond can be cancelled
- Number of days advance notice required for cancellation
- If OTNs can be identified on the bond (system limits to one per bond if permitted)

### <span id="page-29-6"></span>**6.3 License Items**

A new Electronic Surety Bond license item will be available to state regulators that can be used to indicate if a bond or rider is required and needs to be submitted using NMLS electronic surety bond functionality.

## <span id="page-29-7"></span>**7 VIEWING BONDS**

Relevant surety entities, licensees, and regulators will be able to view bond information, including expandable bond transaction details, rider details (per rider), and a rendered new or converted bond form. A save to PDF option will also be available for the bond and separately for each rider.

## <span id="page-30-0"></span>**7.1 Surety Companies**

Surety companies will be able to view relevant bonds from the *Manage Bonds* list under the *Tasks* tab.

## <span id="page-30-1"></span>**7.2 Surety Bond Producers**

Surety bond producers will be able to view relevant bonds under the *Tasks* tab. If they are the current BOR, the bonds will appear under the *Manage Bonds* list. If they are a previous BOR, the bonds will appear under the *Previous BOR Bonds* list.

### <span id="page-30-2"></span>**7.3 Licensees**

Licensees will be able to view bonds pending licensee action under the *Tasks* tab. Delivered bonds will be available in company *Composite View*.

### <span id="page-30-3"></span>**7.4 Regulators**

Regulators will be able to view surety bonds that have been delivered to them in company *Composite View*. When accessing the bond list from the *State License/Registration List*, only bonds associated to the selected license will display. Surety bond review items will include a link to the bond and rider detail for the relevant bond in *Composite View*.

# <span id="page-30-4"></span>**8 NOTIFICATIONS/EMAILS**

### <span id="page-30-5"></span>**8.1 Notifications**

Below is a list of notifications that will be implemented with Release 2016.3. Currently, Account Administrators will receive notifications with the surety company or surety bond producer as the designated recipient. Licensees will need to update their notification subscriptions after the release for notifications with the licensee as the designated recipient or their Account Administrator users will receive the notifications.

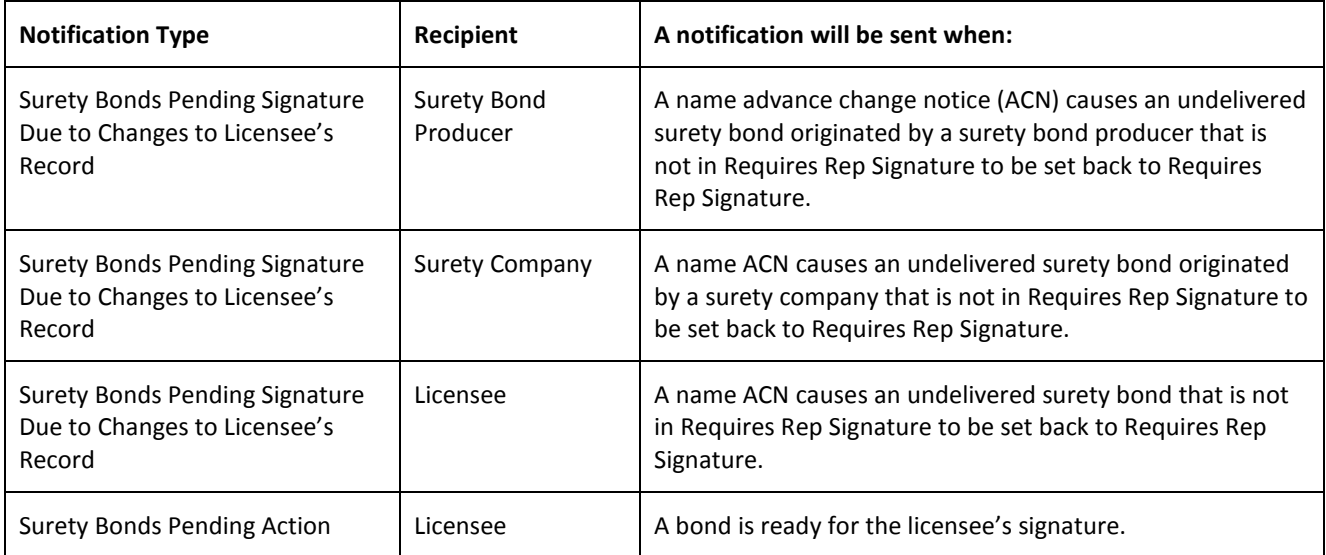

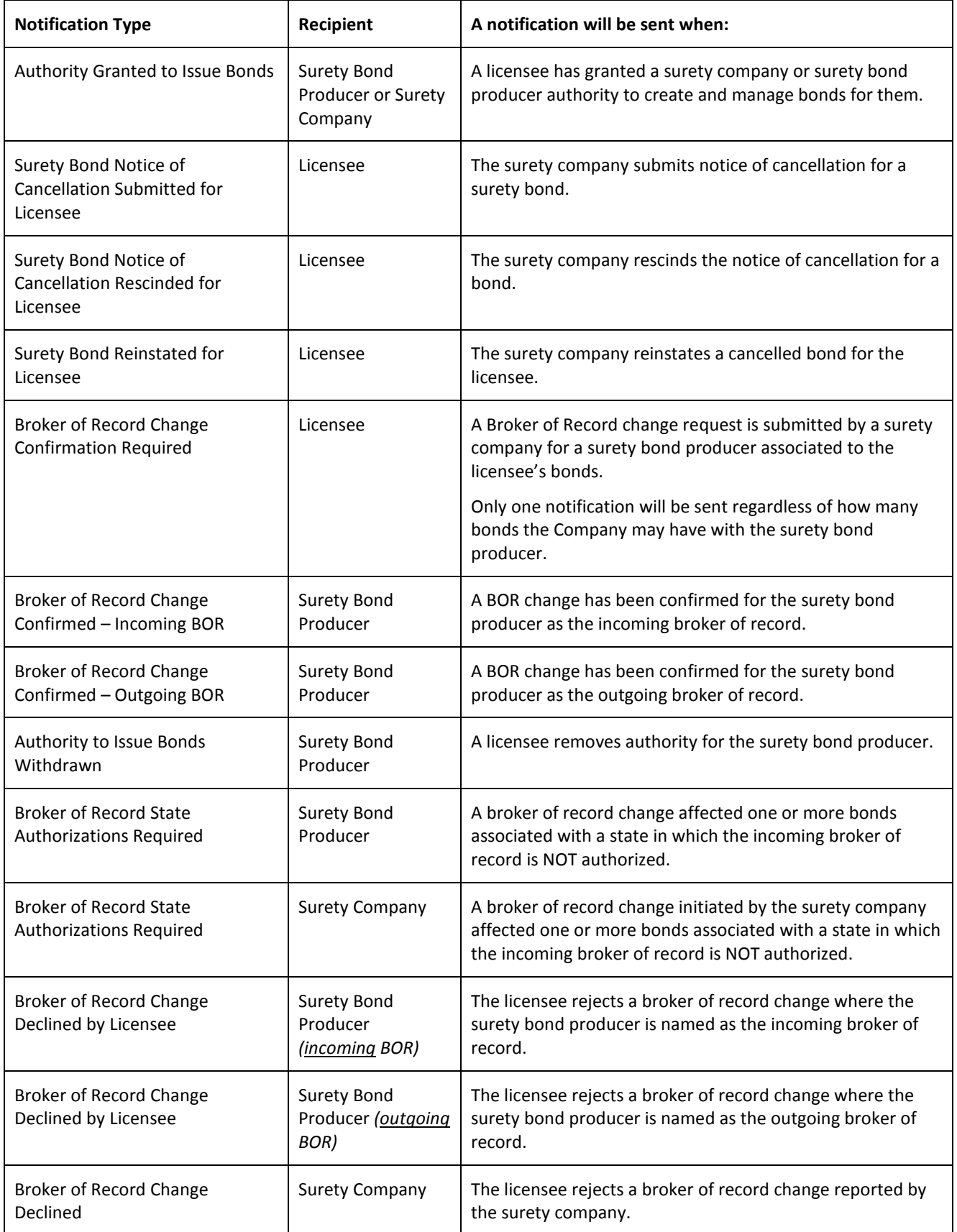

## <span id="page-32-0"></span>**8.2 Emails**

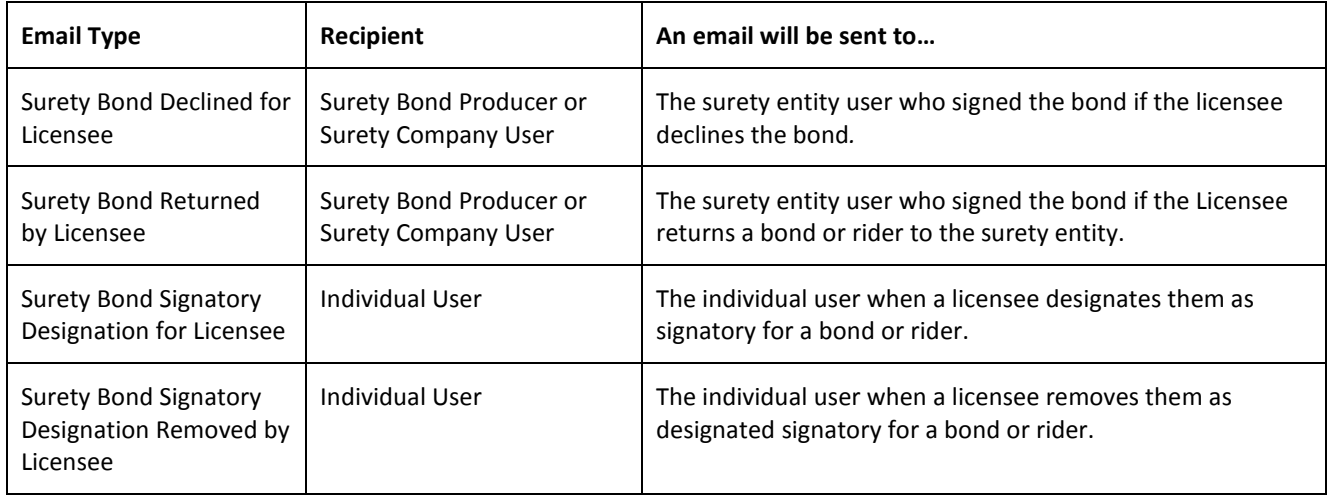

Below is a list of system emails that will be implemented with the release.

# <span id="page-32-1"></span>**9 REPORTS**

The following reports will be delivered in Release 2016.3. All reports will be pulled from the NMLS data warehouse, which includes data updated through the previous business day.

## <span id="page-32-2"></span>**9.1 Surety Bond Transaction Report (Surety Company)**

This report is a date range report that will include transactions for all surety bonds associated to the surety company or one of its identified underwriting companies. The date range must not exceed 30 days and cannot include a future date.

Optional filters will be available for Transaction Type, including Rider transactions, and Licensee ID. For each event, the report will return the current values from the bond at the time of the event. Surety bond data will reflect information as of the latest revision of the bond at the time the event occurred.

## <span id="page-32-3"></span>**9.2 Surety Bond Transaction Report (Surety Bond Producer)**

This report is a date range report that will include transactions that occurred during the selected date range for surety bonds when the surety bond producer was the broker of record at the time of, or subsequent to, the event. The date range must not exceed 30 days and cannot include a future date.

Optional filters will be available for Transaction Type, including Rider transactions, Licensee ID, and Underwriter. For each event, the report will return the current values from the bond at the time of the event. Bond information will reflect information as of the latest revision of the bond at the time the event occurred.

## <span id="page-32-4"></span>**9.3 Surety Bond Roster for Companies (Regulator)**

This report will allow regulators to track electronic surety bonds for all license types for an entity to determine if the licensee has met bonding requirements. The report will return all licenses belonging to the regulator along with information on the electronic surety bonds linked to the licenses, if any. When more than one bond exists for a given license instance, the report will return a row for each bond with the license information being repeated.

Optional filters will be available for company NMLS ID, license type, and license status. Bond information returned will represent the information from the latest delivered revision of the bond associated with the license being returned in the report (regardless of bond status, i.e. cancelled bonds are included in the report). The report will always return the latest data available in the data warehouse.